# <span id="page-2-0"></span>**Pasiūlymai**

Norėdami paruošti prekių, paslaugų pasiūlymą potencialiems pirkėjams eikite PARDAVIMAI → Dokumentai → Pasiūlymai ir spauskite F2-Naujas.

Dokumentas sudarytas iš dviejų dalių. Viršutinė dalis - bendra informacija - pirkėjas, data, apmokėjimo terminas ir t.t. Eilutės - informacija apie prekes/paslaugas.

## <span id="page-2-1"></span>**Pildomi laukai**

Dokumento viršuje pildoma informacija:

- Pasiūlymas pasirinkite numeraciją, spausdami kairiuoju pelytės klavišu 2 kartus;
- Pirkėjas spustelėkite pelytės kairiuoju klavišu 2 kartus ir pasirinkite iš sąrašo. Jei pirkėjo sąraše nėra, sąrašas papildomas spaudžiant "F2-naujas";
- Apmok. terminas įvedamas siūlomas apmokėjimo terminas;
- Sand. sandėlis, iš kurio bus pristatomos prekės;
- Data dokumento sukūrimo data. Sistema duoda datą, kuomet dokumentas yra kuriamas. Esant poreikiui galima keisti;
- Projektas įvedama, jei pasiūlymas siejamas su Jūsų naudojamu Directo projektu;
- Objektas įvedama, jei pasiūlymas siejamas su Jūsų naudojamu Directo objektu;

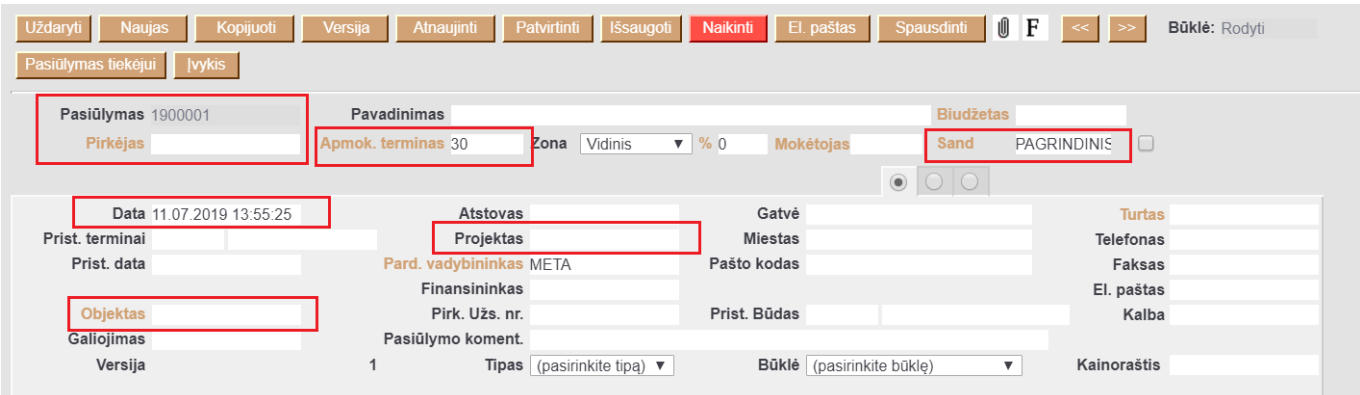

Eilutėse pildoma informacija:

- Prekė spustelėkite pelytės kairiuoju klavišu 2 kartus ant lauko ir pasirinkite iš sąrašo; Prekės / paslaugos turi būti sukurtos, kad galėtumėte pasirinkti prekę iš prekių sąrašo.
- Kiekis siūlomas kiekis;
- Aprašymas įkeliamas automatiškai iš prekės kortelės, jei reikia galima koreguoti (prekės kortelėje pavadinimas nepasikeis);
- Vnt. kaina siūloma kaina, jei prekės kortelėje bus įvesta pardavimo kaina, ji bus įkelta automatiškai, jei kaina netinkama, ją galima koreguoti;
- Stulpelis % skirtas nuolaidai procentais įrašyti.

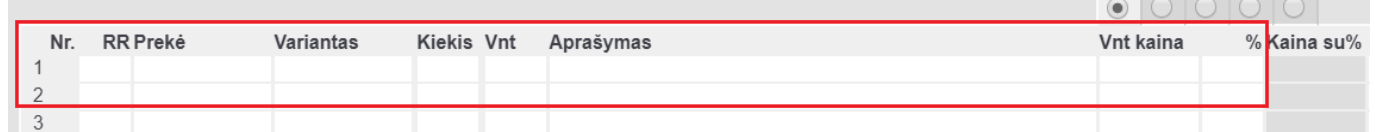

 Patvirtintas pasiūlymo dokumentas nekeičia sandėlio kiekio. Tai yra tik tarpinis dokumentas, kuris siunčiamas pirkėjui dėl užsakomų prekių ar paslaugų.

### <span id="page-3-0"></span>**Pasiūlymo versijavimas**

Directo sistema suteikia galimybę versijuoti pasiūlymo dokumentus. T.y. vykstant deryboms su klientu, Jūs galite koreguoti tą patį pasiūlymo dokumentą, neprarasdami jo istorijos.

Pasiūlymo dokumente spauskite mygtuką "Versija" - naujoje dokumento versijoje galite koreguoti informaciją. Vėliau, spausdami ant rodyklių, galite "vaikščioti" tarp dokumento versijų.

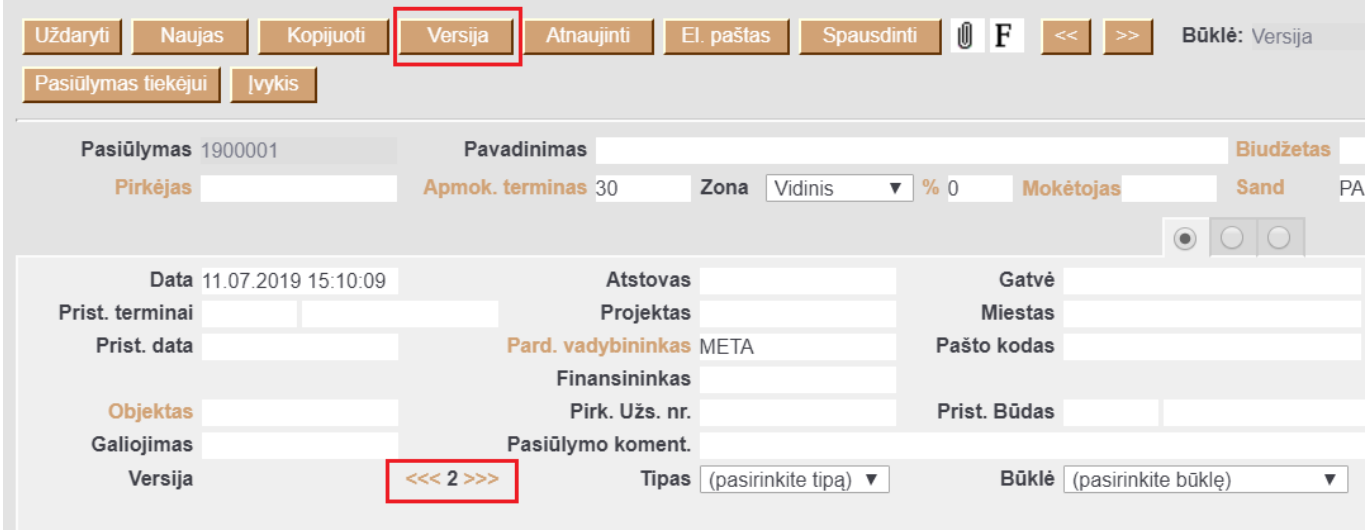

Nuorodos:

[Pasiūlymas-užsakymas-sąskaita](https://wiki.directo.ee/lt/pasiulymas_-_uzsakymas_-_saskaita._veikimo_schema)

#### <span id="page-3-1"></span>**Biudžeto kūrimas nuo pardavimo pasiūlymo**

Jei pasiūlymas yra tviritnamas, nuo pardavimo pasiūlymo galima kurti finansinius biudžetus.

- **Numeracija** pasirenkama numeracija (jei biudžetai bus kurimai keliems metams, numeracija turi galioti biudžetų kūrimo metais - geriausiai turėti atskirą numeraciją);
- **Aprašymas** galima nurodyti biudžeto aprašymą;
- **Laikotarpis** pasirenkama, kokiam laikotarpiui bus biudžetai, t. y. savaitei, mėnesiui, ketvirčiui;
- **Data1** pirmo biudžeto data;
- **Laikas** biudžetų kiekis, pvz. jei pasirinktas laikotarpis yra mėn. Laikas parinkus 3 bus kuriami trys biudžetai;
- **Data2** paskutinio budžeto data (užsipildys automatiškai pagal parinktą laiką)

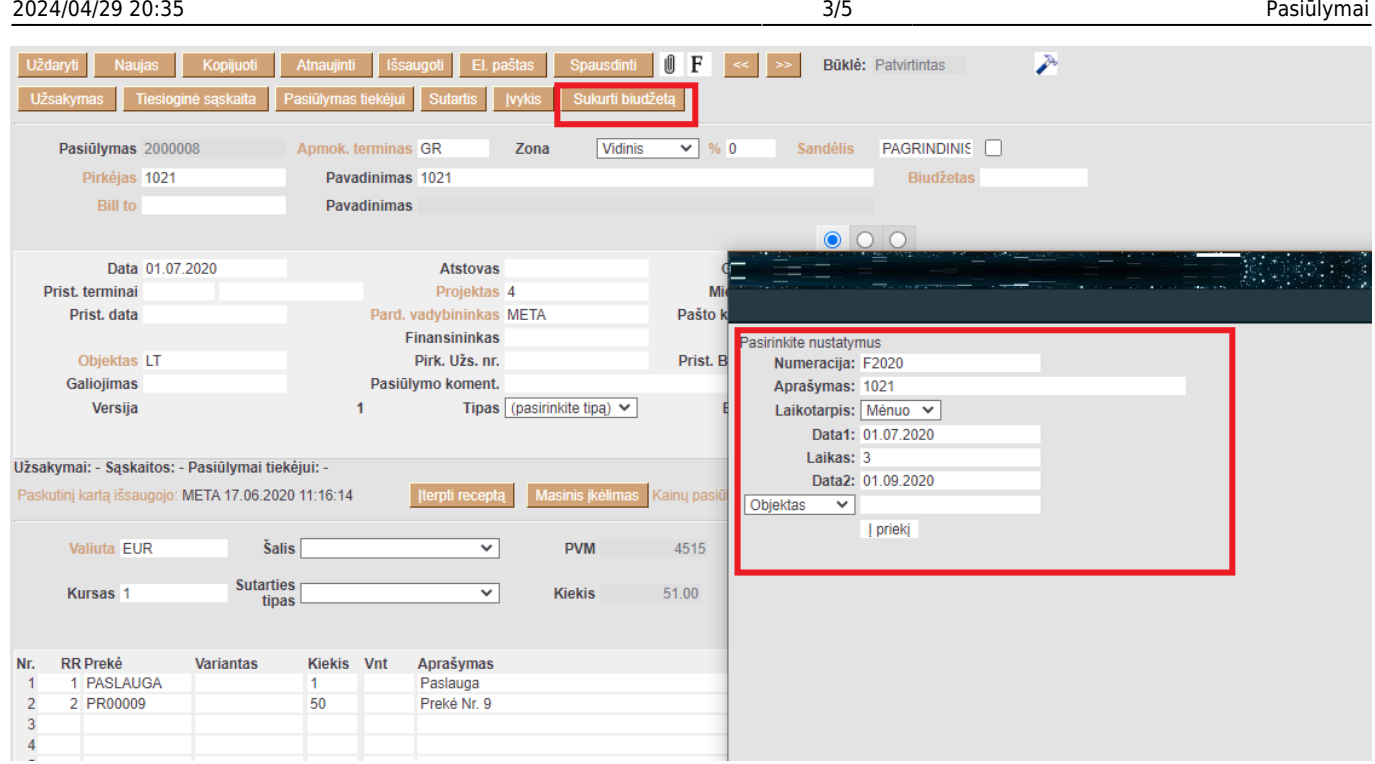

Naujame lange matysite formuojamo biudžeto informaciją išskaidytą pagal anksčiau pasirinktus požymius. Aktyvius laukus galite keisti. Atlikus pakeitimus spauskite **Sukurti biudžetą**

**Contractor** 

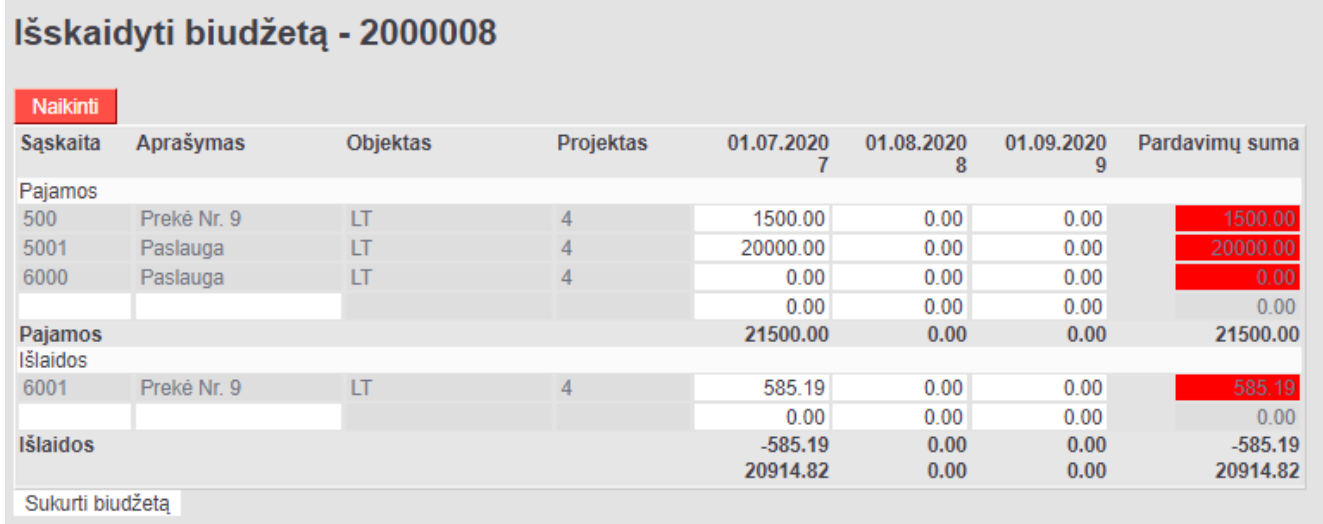

Jei biudžetas buvo sėkmingai sukurtas, matysite biudžeto numerį, ant kurio paspaudus atsidarys biudžeto informacija, kurią galėsite pasikoreguoti.

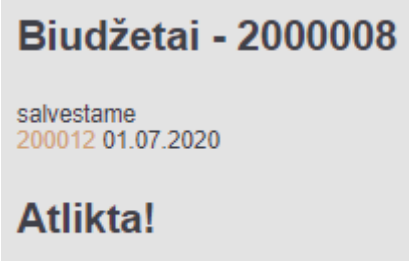

Sukurtame biudžete galima koreguoti jo reikšmes, pvz. pridėti buhalterines sąskaitas, ar trečiame

eilučių burbuliuke parinkti reikiamą projektą:

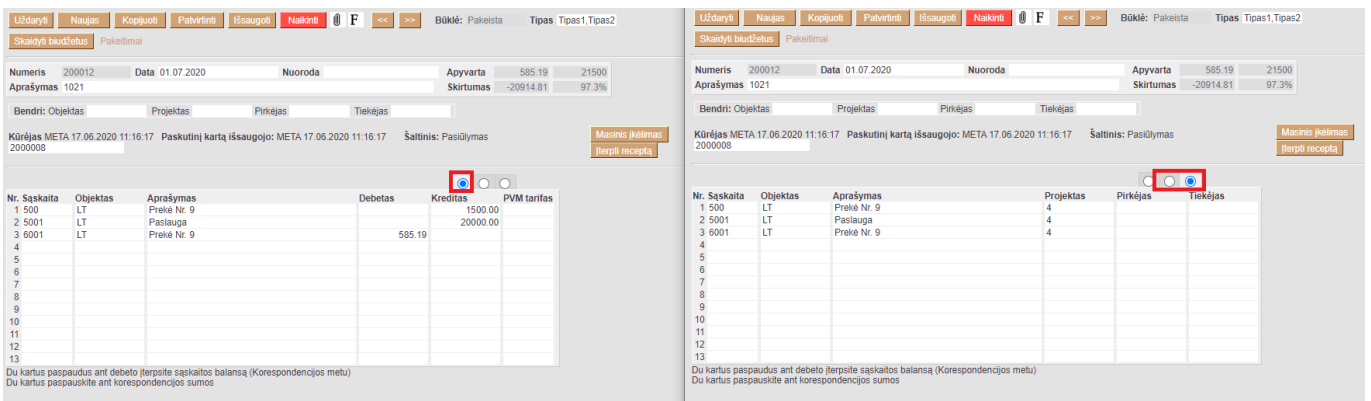

 Biudžeto data turėtų patekti į analizuojamo laikotarpio rėžius, pvz. pelno nuostolių ataskaitoje lyginant faktą pagal biudžetą 2020 m., į biudžeto tipo datos rėžiuos turi patekti biudžeto data, pvz.

- Biudžeto data **01.07.2020**
- Biudžeto tipas **Tipas10**

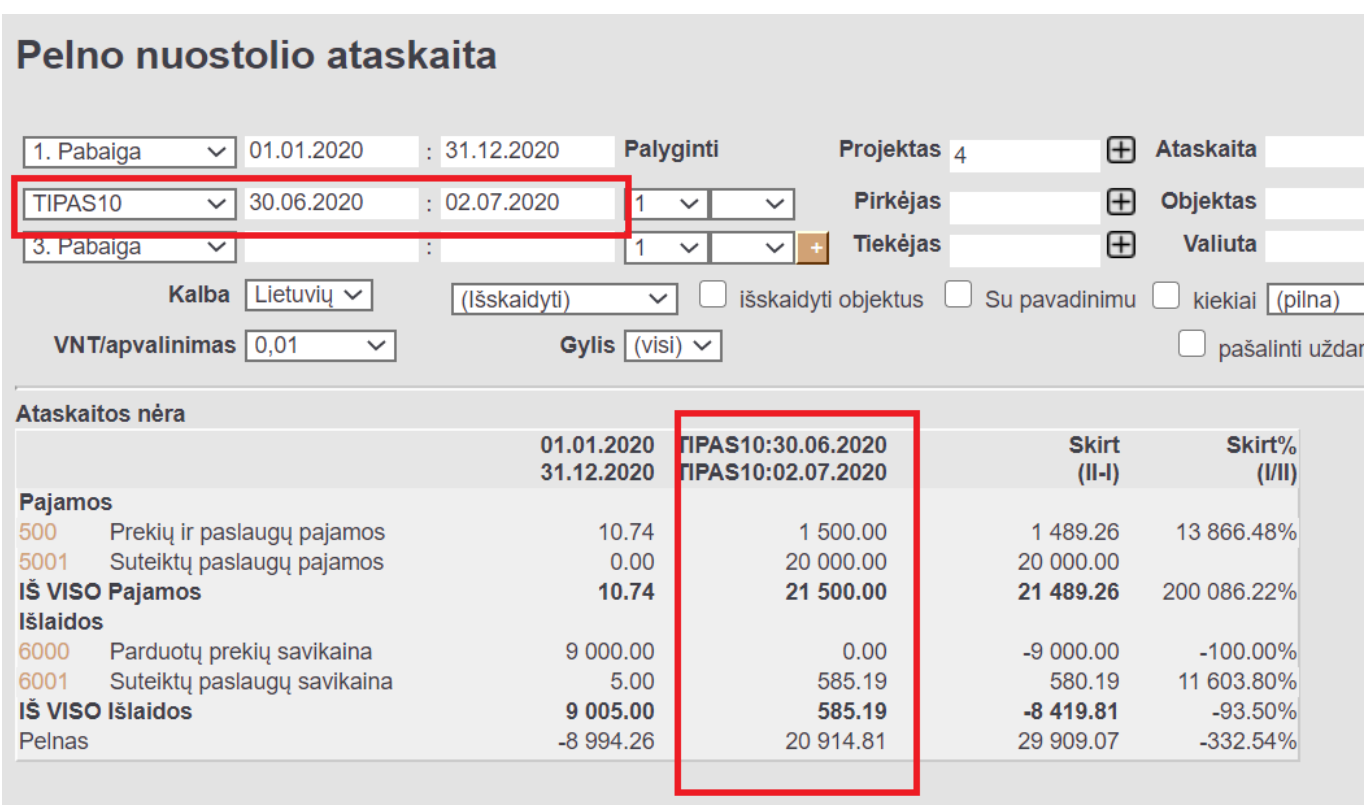

Jei biudžeto data **01.07.2020** ir tipas **Tipas10**, tačiau pelno nuostolių ataskaitoje filtruojamas laikotarpis yra iki 01.07.2020 arba nuo 02.07.2020, t. y. biudžeto laikotarpis nepatenka į filtruojamą laikotarpį - biudžeto informaicja nebus atvaizduojama:

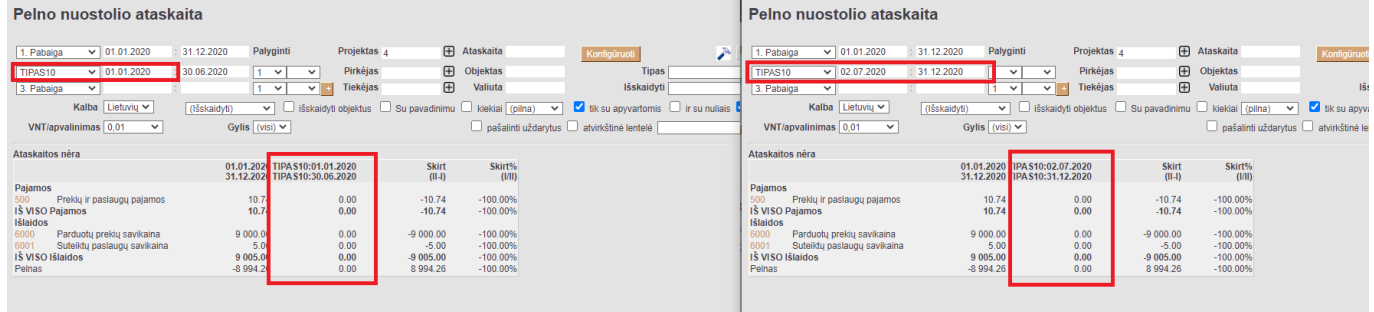

#### Nuorodos:

[Pardavimo biudžetų ataskaita](https://wiki.directo.ee/lt/mr_aru_eelarve)

From: <https://wiki.directo.ee/> - **Directo Help**

Permanent link: **[https://wiki.directo.ee/lt/pakk\\_pakkumine?rev=1660293613](https://wiki.directo.ee/lt/pakk_pakkumine?rev=1660293613)**

Last update: **2022/08/12 11:40**